テクスチャ検索機能

eE-Painterでテクスチャの検索が出来ます。

 $+$  + ec-Painte  $+$  -  $x + y +$ 

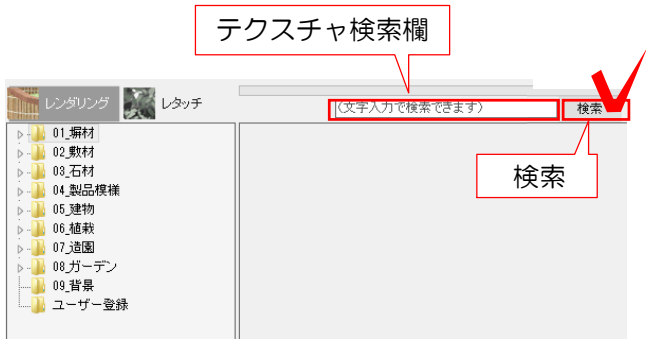

1:eE-Painterを起動します。

2:レンダリングのテクスチャ検索欄に検索 したい文字を入力します。

3:検索をクリックします。

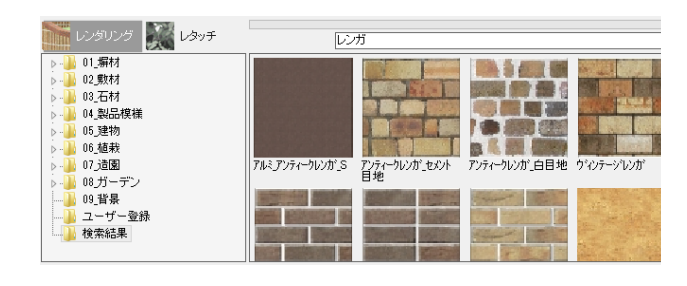

4:入力した文字が名前に含まれているテク スチャ一覧がパレットに表示されます。

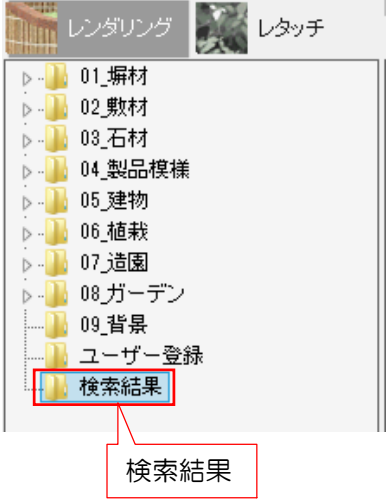

※「検索結果フォルダ」をクリックすると最 後に検索したテクスチャが表示されます。 eE-Painterを閉じると検索結果はなくなり ます。